## **>eurodata**

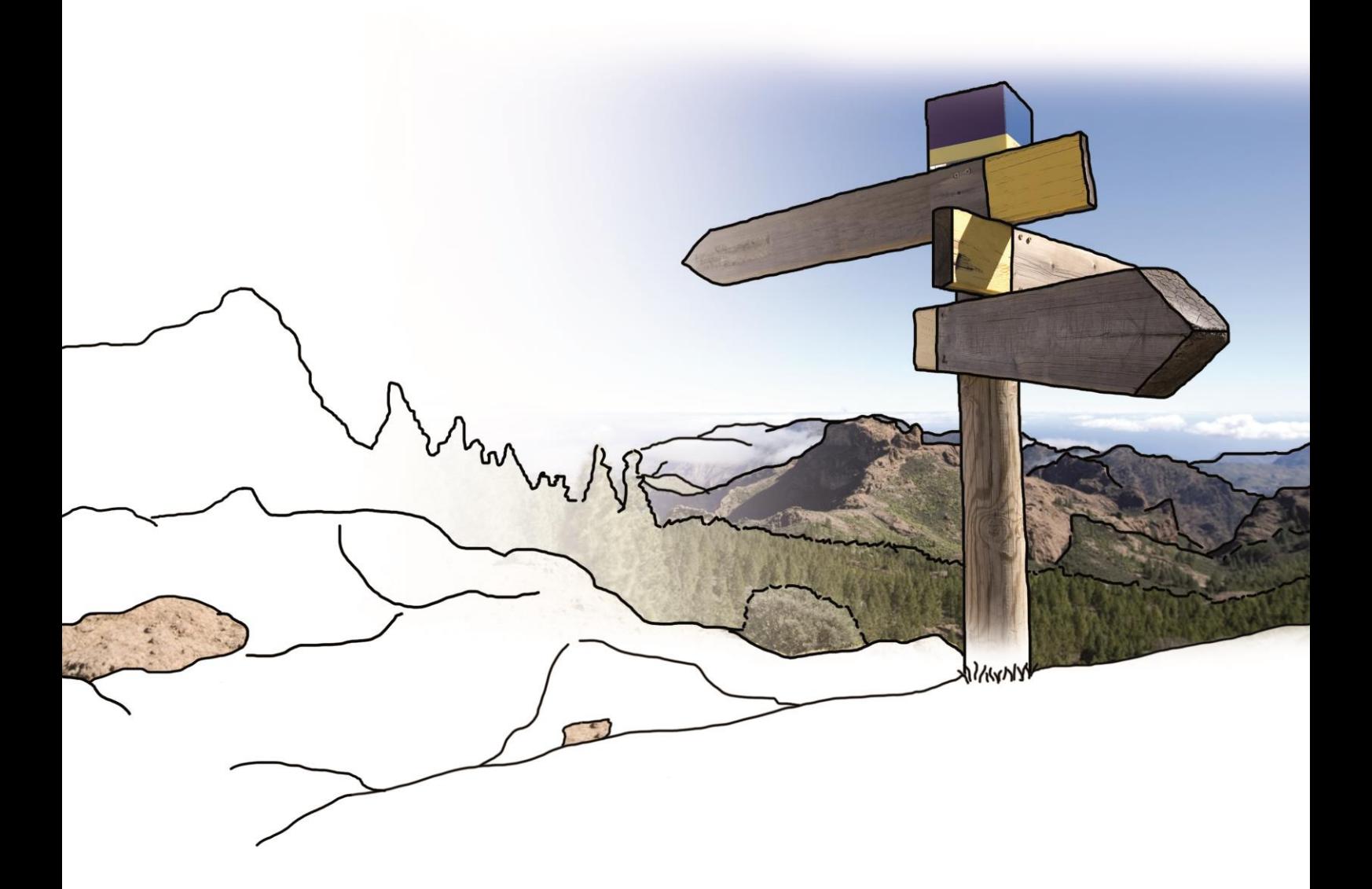

# **Updateinfo 1.10.0**

## **edfirma | Finanzen**

### **vom 15.12.2016**

#### **Inhaltsverzeichnis**

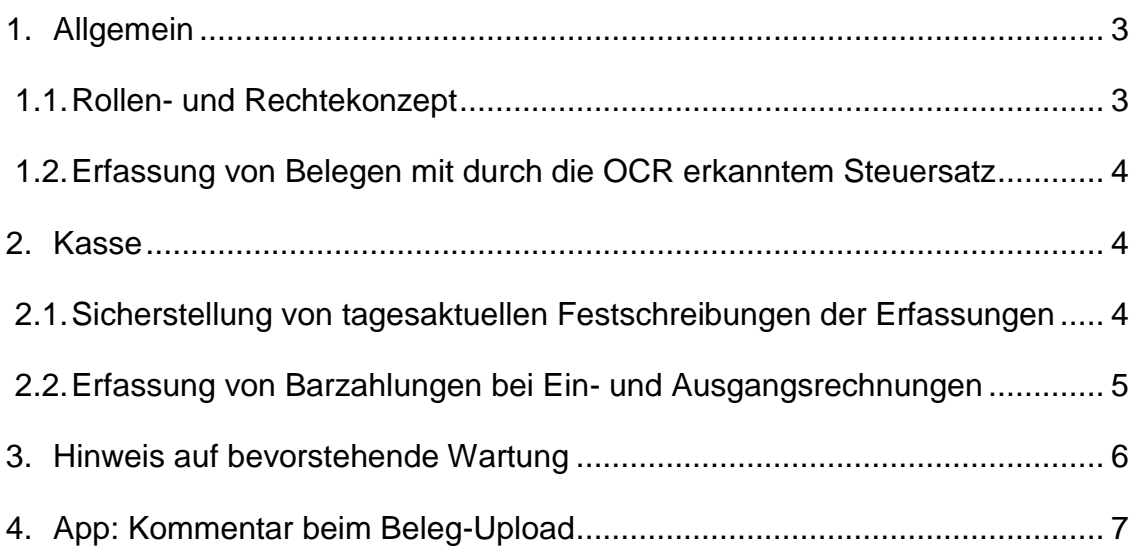

#### <span id="page-2-0"></span>**1. Allgemein**

#### <span id="page-2-1"></span>**1.1. Rollen- und Rechtekonzept**

Mit diesem Update wird die bereits im Mandantenportal umgesetzte Rechtevergabe auch in edfirma | Finanzen wirksam.

Das bedeutet, dass mittels dieses umfangreichen Rechte- und Rollenkonzeptes für jeden einzelnen Benutzer einzelne Mandatsbereiche und Berechtigungen vergeben werden können.

Die jeweiligen Berechtigungen können jederzeit im Mandantenportal geändert werden.

Die einzelnen Module wie Kasse, Bank, Rechnungseingang und Rechnungsausgang werden für jeden einzelnen Benutzer sichtbar bzw. nicht sichtbar, wenn entsprechende Rechte im Mandantenportal vergeben wurden.

Die Übersicht der Benutzerrechte im Mandantenportal finden Sie unter Verwaltung Mandant > Mandant Verwalten > Benutzer > Benutzerrechteübersicht.

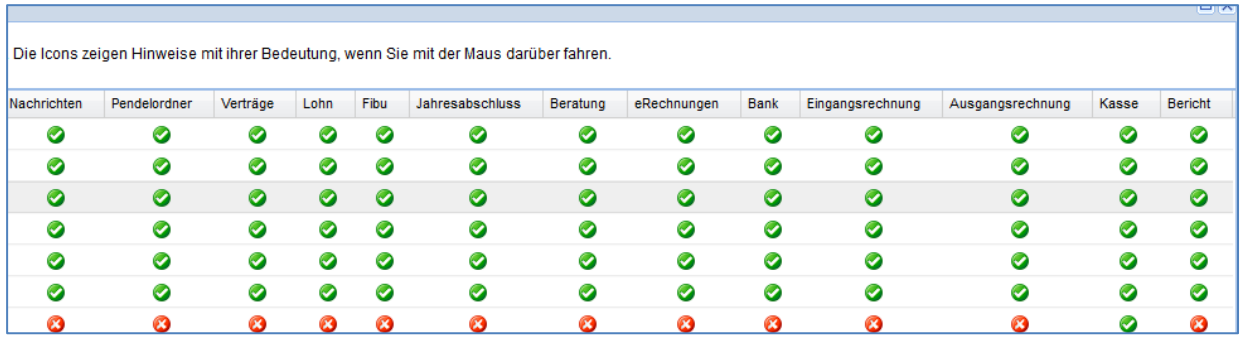

#### <span id="page-3-0"></span>**1.2. Erfassung von Belegen mit durch die OCR erkanntem Steuersatz**

Bislang war die zusätzliche Erfassung der Art der Einnahmen/Ausgaben nach Erkennung des Steuersatzes durch die OCR Pflicht. Für den Fall, dass beide Felder leer bleiben sollten, konnten die Felder manuell gelöscht werden, um die Erfassung abzuschließen. Das war für diejenigen Anwender, die keine Kategorisierung vornehmen wollten, immer ein Klick mehr als notwendig.

Zukünftig hat der Anwender die Möglichkeit grundsätzlich das Erfassen von Steuersatz und Art der Einnahme/Ausgabe über das Setzen des Häkchens "Zusatzangaben" einund auszublenden.

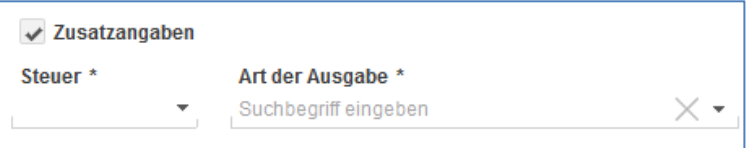

Wird das Häkchen gesetzt, sind beide Felder Pflichtangaben. Wurde der Steuersatz durch die OCR erkannt, wird dieser auch beim Einblenden angegeben, so dass nur noch die Art der Einnahme/Ausgabe ergänzt werden muss.

O.g. Einstellungen können im Bereich der Kasse, im Rechnungseingang als auch im Rechnungsausgang vorgenommen werden.

#### <span id="page-3-1"></span>**2. Kasse**

#### <span id="page-3-2"></span>**2.1. Sicherstellung von tagesaktuellen Festschreibungen der Erfassungen**

Derzeit wird der Anwender bereits auf nicht festgeschriebene Kassenbucheinträge hingewiesen.

Um nun durch eine noch engere Führung der Kasse die GoBD-konforme Erfassung durch den Anwender sicherzustellen, wird mit diesem Update die Erfassung tagesaktueller Kassenbucheinträge erst dann möglich sein, wenn alle bis dato erfolgten Einträge festgeschrieben wurden.

#### <span id="page-4-0"></span>**2.2. Erfassung von Barzahlungen bei Ein- und Ausgangsrechnungen**

Ab sofort können Sie Zahlungen zu bereits erfassten Ein- und Ausgangsrechnungen erfassen.

Navigieren Sie dazu jeweils in den Rechnungseingang oder Rechnungsausgang und wählen Sie die entsprechende Rechnung aus.

Danach klicken Sie auf **...** und wählen dort **aus.** Im sich öffnenden Fenster besitzen Sie die Möglichkeit eine Kasse zu selektieren, aus der die Zahlung erfolgt ist. Geben Sie Zahldatum, Betrag und optional eine Notiz ein.

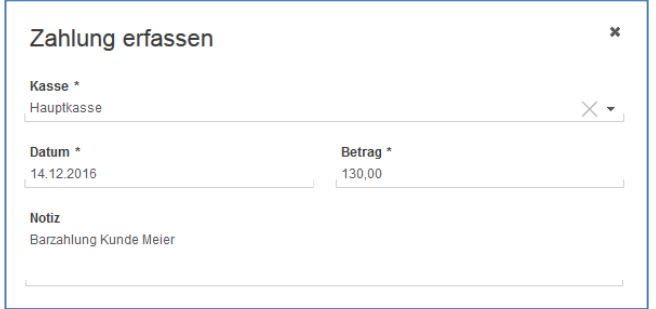

Durch Klick auf "Erfassen" wird automatisch der entsprechende Kassenbucheintrag erstellt, die Rechnung ausgeglichen (teilausgeglichen) und der Status in der Rechnungsübersicht wechselt von "offen" zu "bezahlt" ("teilbezahlt").

#### *Hinweis:*

Der Kassenbucheintrag kann nur erfolgen, wenn die Kasse für diesen Zeitpunkt noch nicht festgeschrieben ist und dadurch die Kasse nicht negativ wird.

### <span id="page-5-0"></span>**3. Hinweis auf bevorstehende Wartung**

 $\circ$   $\bullet$ Von nun an werden Sie auf bevorstehende Wartungen durch ein Wecker-Symbol in der Kopfzeile hingewiesen. Das Symbol erscheint bereits drei Tage vor der geplanten Wartung. Mit Klick auf das Symbol erscheint ein Fenster mit den Details zur bevorstehenden Wartung.

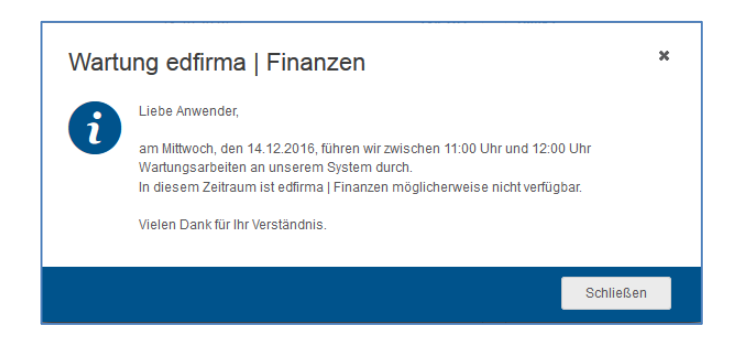

30 Minuten vor Beginn der Wartung wird das Symbol in rot und animiert dargestellt, damit der Anwender auf die kurz bevorstehende Wartung deutlich hingewiesen wird und seine Arbeiten noch abschließen kann.

### <span id="page-6-0"></span>**4. App: Kommentar beim Beleg-Upload**

Dokumente, die Sie über die App ins Mandantenportal hochladen, können nun mit einem Kommentar versehen werden. Diese Kommentarfunktion soll Ihnen das Auffinden und Zuweisen der Dokumente im Pendelordner erleichtern.

Im ersten Schritt werden Kommentare für Dokumente, die im Pendelordner landen, mitgeliefert. In einem weiteren Entwicklungsschritt werden auch die Kommentare, die zu Eingangs- und Ausgangsrechnungen sowie Barbelegen erfasst wurden, in den jeweiligen Bereichen zum passenden Beleg in edfirma | Finanzen angezeigt.

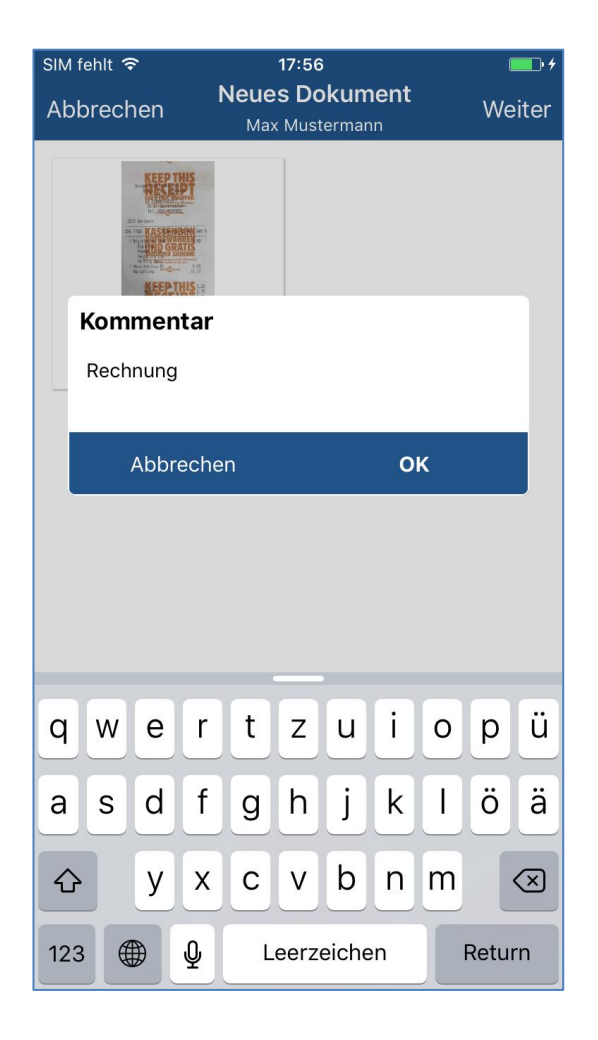

© 2016 by eurodata AG

Großblittersdorfer Str. 257-259, D-66119 Saarbrücken Telefon +49 681 8808 0 | Telefax +49 681 8808 300 Internet: [www.eurodata.de](http://www.eurodata.de/) E-Mail: [info@eurodata.de](mailto:info@eurodata.de)

Version: 1.10.0

Stand: 12/2016

Dieses Handbuch wurde von eurodata mit der gebotenen Sorgfalt und Gründlichkeit erstellt. eurodata übernimmt keinerlei Gewähr für die Aktualität, Korrektheit, Vollständigkeit oder Qualität der Angaben im Handbuch. Weiterhin übernimmt eurodata keine Haftung gegenüber den Benutzern des Handbuchs oder gegenüber Dritten, die über dieses Handbuch oder Teile davon Kenntnis erhalten. Insbesondere können von dritten Parteien gegenüber eurodata keine Verpflichtungen abgeleitet werden. Der Haftungsausschluss gilt nicht bei Vorsatz oder grober Fahrlässigkeit und soweit es sich um Schäden aufgrund der Verletzung des Lebens, des Körpers oder der Gesundheit handelt.